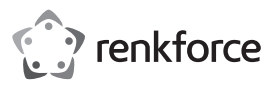

# Instrukcja obsługi **Czytnik kart pamięci USB3.0**

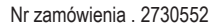

### **1 Zastosowanie zgodne z przeznaczeniem**

Produkt nadaje się do podłączania do portu USB komputera i jest przeznaczony do odczytu oraz zapisu przeznaczonych do tego celu kart pamięci.

Należy bezwzględnie przestrzegać zasad bezpieczeństwa i wszystkich innych informacji zawartych w tej instrukcji.

Niniejszy produkt jest zgodny z aktualnie obowiązującymi normami krajowymi i europejskimi. Wszystkie nazwy firm i produktów należą do znaków towarowych aktualnego właściciela. Wszelkie prawa zastrzeżone.

## **2 Zawartość zestawu**

- Czytnik kart pamięci
- Kabel USB
- **Instrukcja użytkowania**

### **3 Najnowsze informacje o produkcie**

Pobierz najnowsze informacje o produkcie na www.conrad.com/downloads lub zeskanować przedstawiony kod QR. Postępuj zgodnie z instrukcjami wyświetlanymi na stronie internetowej.

### **4 Objaśnienia symboli**

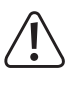

The symbol warns of hazards that can lead to personal injury.

The symbol warns of dangerous voltage that can lead to personal injury by electric shock.

### **5 Zasady bezpieczeństwa**

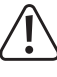

**Należy dokładnie przeczytać instrukcje obsługi i bezwzględnie przestrzegać informacji dotyczących bezpieczeństwa. W przypadku nieprzestrzegania zasad bezpieczeństwa i informacji o prawidłowym użytkowaniu zawartych w instrukcji firma nie ponosi żadnej odpowiedzialności za wynikłe uszkodzenia ciała lub mienia. W takich przypadkach wygasa rękojmia/gwarancja.**

- Ze względów bezpieczeństwa i zgodności z certyfikatem, przebudowa i/lub modyfikacja produktu na własną rękę nie są dozwolone. Nie należy otwierać/rozmontowywać urządzenia!
- **Produkt przeznaczony jest wyłącznie do użytku w suchych, zamkniętych pomieszczeniach,** nie należy dopuścić do jego zawilgocenia lub zamoczenia.
- Ten produkt nie jest zabawką i nie należy dopuścić, aby znalazł się w rękach dzieci.
- Nie należy pozostawiać opakowania bez nadzoru, może bowiem stać się wówczas niebezpieczną zabawką dla dzieci.
- Z produktem należy obchodzić się ostrożnie, gdyż może zostać uszkodzony poprzez wstrząsy, uderzenia i upadki, nawet z niewielkiej wysokości.

### **6 Uruchomienie, połączenie**

Podłącz czytnik kart za pomocą dołączonego kabla USB do portu USB w komputerze. Nie trzeba w tym celu wyłączać komputera.

System operacyjny rozpozna nowy sprzęt i automatycznie zainstaluje potrzebne sterowniki; są one na wyposażeniu systemu operacyjnego.

Gdy karta pamięci nie zostanie włożona, mała ramka w prawym rogu u góry czytnika kart zaświeci się na czerwono. Gdy włożona zostanie karta, dodatkowo aktywowana będzie wewnątrz niebieska dioda LED, wskutek czego ramka zaświeci się na fioletowo. Podczas zapisu/odczytu ramka będzie migać na czerwono i fioletowo.

# **7 Wkładanie / wyjmowanie karty pamięci**

- Subsetsionuje łącznie 7 slotami.
	- Oba leżące bezpośrednio nad sobą sloty na karty SD i microSD są połączone ze sobą wewnętrznie i nie można z nich korzystać jednocześnie.

Włóż kartę pamięci do odpowiedniego gniazda w czytniku kart (patrz: oznakowanie na czytniku). Podczas podłączenia karty pamięci należy zwrócić uwagę na jej prawidłowe ułożenie; podczas wkładania karty pamięci nie należy używać siły!

Jeśli karta pamięci ma być ponownie usunięta z czytnika kart (lub jeśli czytnik kart ma być odłączony od komputera), należy najpierw poczekać, aż wszystkie zadania odczytu i zapisu danych na karcie pamięci zostaną zakończone. Następnie należy wyjąć kartę pamięci z czytnika kart.

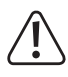

Jeśli karta pamięci zostanie wyciągnięta podczas odczytu lub zapisu danych (lub jeśli czytnik kart zostanie odłączony od komputera), dane te mogą zostać uszkodzone, a w rezultacie może być wymagane ponowne sformatowanie karty pamięci.

### **8 Odczyt/zapis danych na kartach pamięci**

Karta pamięci włożona do czytnika kart będzie podłączona jako konwencjonalny dysk wymienny. Za pomocą menedżera plików systemu Windows można uzyskać dostęp do karty pamięci i odczytać dane (lub zapisać dane na karcie pamięci) w taki sam sposób, jakby był to dysk twardy USB lub przenośna pamięć USB.

Prędkość maksymalna podczas odczytu lub zapisu danych na karcie pamięci zależy od karty pamięci, która jest używana.

W przypadku zapisu na kartach pamięci SD/SDHC/SDXC/MS zwróć uwagę, czy wyłączona jest ochrona przed zapisem (mały przełącznik suwakowy na bocznej stronie karty pamięci).

### **9 Wskazówki dotyczące kart pamięci SDXC**

Zanim użytkowanie kart pamięci SDXC w systemie Windows XP będzie możliwe, wymagane jest zainstalowanie odpowiedniej aktualizacji systemu. Tylko wtedy system plików "exFAT" kart pamięci SDXC będzie mógł być obsługiwany.

Aktualizację można pobrać ze strony www.microsoft.com. W celu odnalezienia aktualizacji na odpowiedniej stronie, należy w pasku wyszukiwania przeglądarki internetowej wpisać np. hasło "exfat windows xp".

Aby karty pamięci SDXC mogły być obsługiwane przez czytnik kart w systemie Windows Vista, należy zainstalować dodatek Service Pack 1.

Nowsze wersje systemu Windows obsługują system plików "exFAT" kart pamięci SDXC w sposób bezpośredni (np. system Windows 7 lub późniejsze wersje).

### **10 Konserwacja i czyszczenie**

Niniejszy produkt jest bezobsługowy. Konserwację i naprawę należy pozostawić fachowcowi; nie należy nigdy demontować urządzenia.

Czyszczenie należy przeprowadzać przy użyciu czystej, miękkiej, suchej szmatki. Kurz można z łatwością usunąć czystym, miękkim pędzelkiem lub odkurzaczem.

Nie należy korzystać z żadnych agresywnych, chemicznych lub trących środków czystości, gdyż może dojść do przebarwień, a nawet zmian w materiale powierzchni.

### **11 Utylizacja**

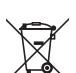

Wszystkie urządzenia elektryczne i elektroniczne wprowadzane na rynek europejski muszą być oznaczone tym symbolem. Ten symbol oznacza, że po zakończeniu okresu użytkowania urządzenie to należy usunąć utylizować oddzielnie od niesortowanych odpadów komunalnych.

Każdy posiadacz zużytego sprzętu jest zobowiązany do przekazania zużytego sprzętu do selektywnego punktu zbiórki odrębnie od niesegregowanych odpadów komunalnych. Przed przekazaniem zużytego sprzętu do punktu zbiórki użytkownicy końcowi są zobowiązani do wyjęcia zużytych baterii i akumulatorów, które nie są zabudowane w zużytym sprzęcie, a także lamp, które można wyjąć ze zużytego sprzętu, nie niszcząc ich.

Dystrybutorzy urządzeń elektrycznych i elektronicznych są prawnie zobowiązani do nieodpłatnego odbioru zużytego sprzętu. Conrad oferuje następujące **możliwości bezpłatnego** zwrotu (więcej informacji na naszej stronie internetowej):

- w naszych filiach Conrad
- w punktach zbiórki utworzonych przez Conrad
- w punktach zbiórki publiczno-prawnych zakładów utylizacji lub w systemach zbiórki utworzonych przez producentów i dystrybutorów w rozumieniu ElektroG (niemiecki system postępowania ze złomem elektrycznym i elektronicznym).

Użytkownik końcowy jest odpowiedzialny za usunięcie danych osobowych ze zużytego sprzętu przeznaczonego do utylizacji.

Należy pamiętać, że w krajach poza Niemcami mogą obowiązywać inne obowiązki dotyczące zwrotu i recyklingu zużytego sprzętu.

### **12 Dane techniczne**

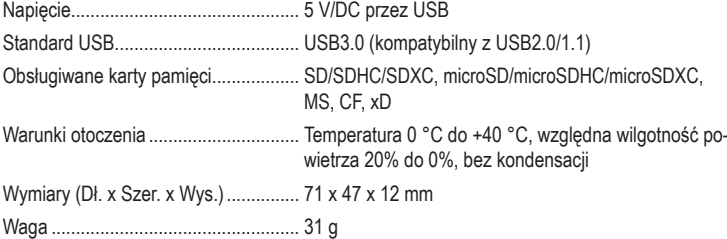

Publikacja opracowana przez firmę Conrad Electronic SE, Klaus-Conrad-Str. 1, D-92240 Hirschau (www.conrad.com). Wszystkie prawa, właczając w to tłumaczenie, zastrzeżone. Reprodukowanie w jakiejkolwiek formie, kopiow tworzenie mikrofilmów lub przechowywanie za pomocą urządzeń elektronicznych do przetwarzania danych jest zabronione bez pisemnej zgody wydawcy. Przedrukowywanie, także częściowe, jest zabronione. Publikacja ta odpowiada stanowi technicznemu urządzeń w chwili druku.

Copyright 2022 by Conrad Electronic SE. \*2730552\_v1\_1222\_02\_dh\_mh\_pl